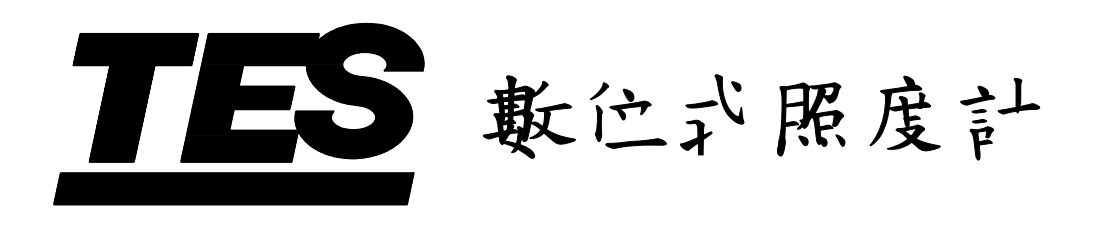

# **TES-1336**

使 用 說 明 書

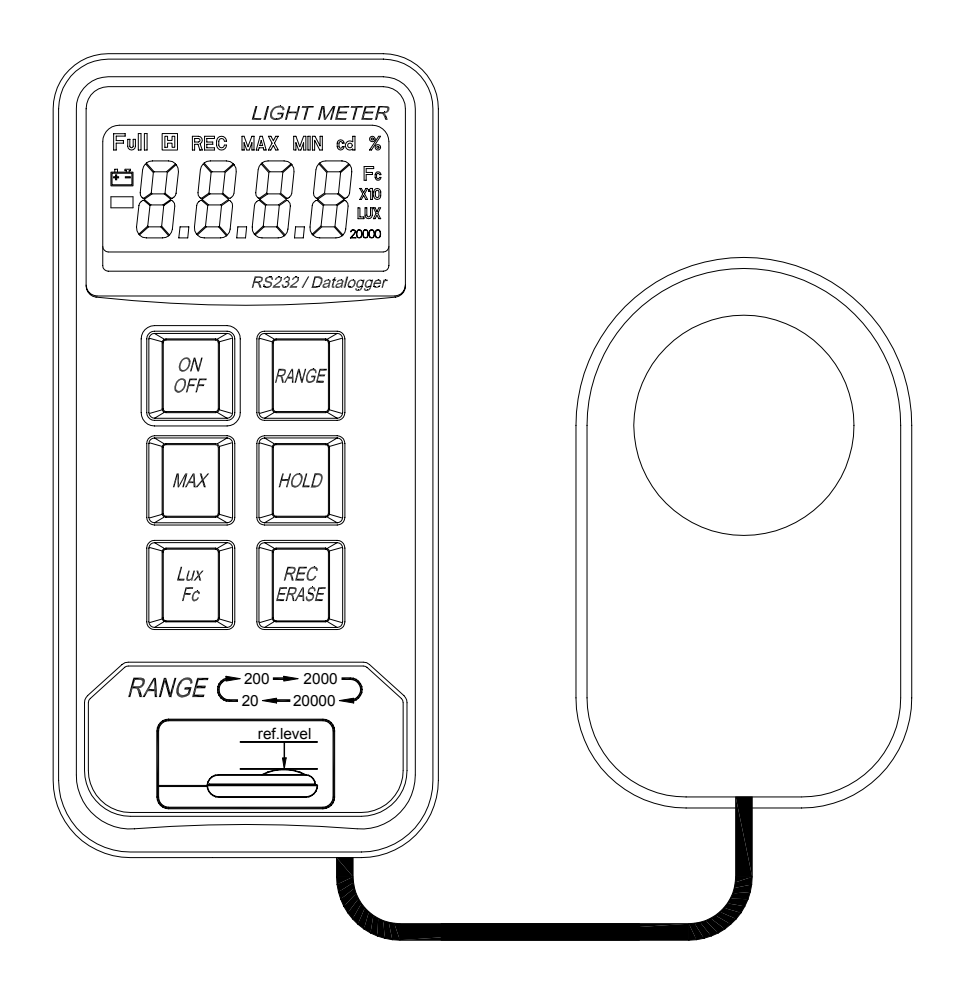

泰仕電子工業股份有限公司

日錄

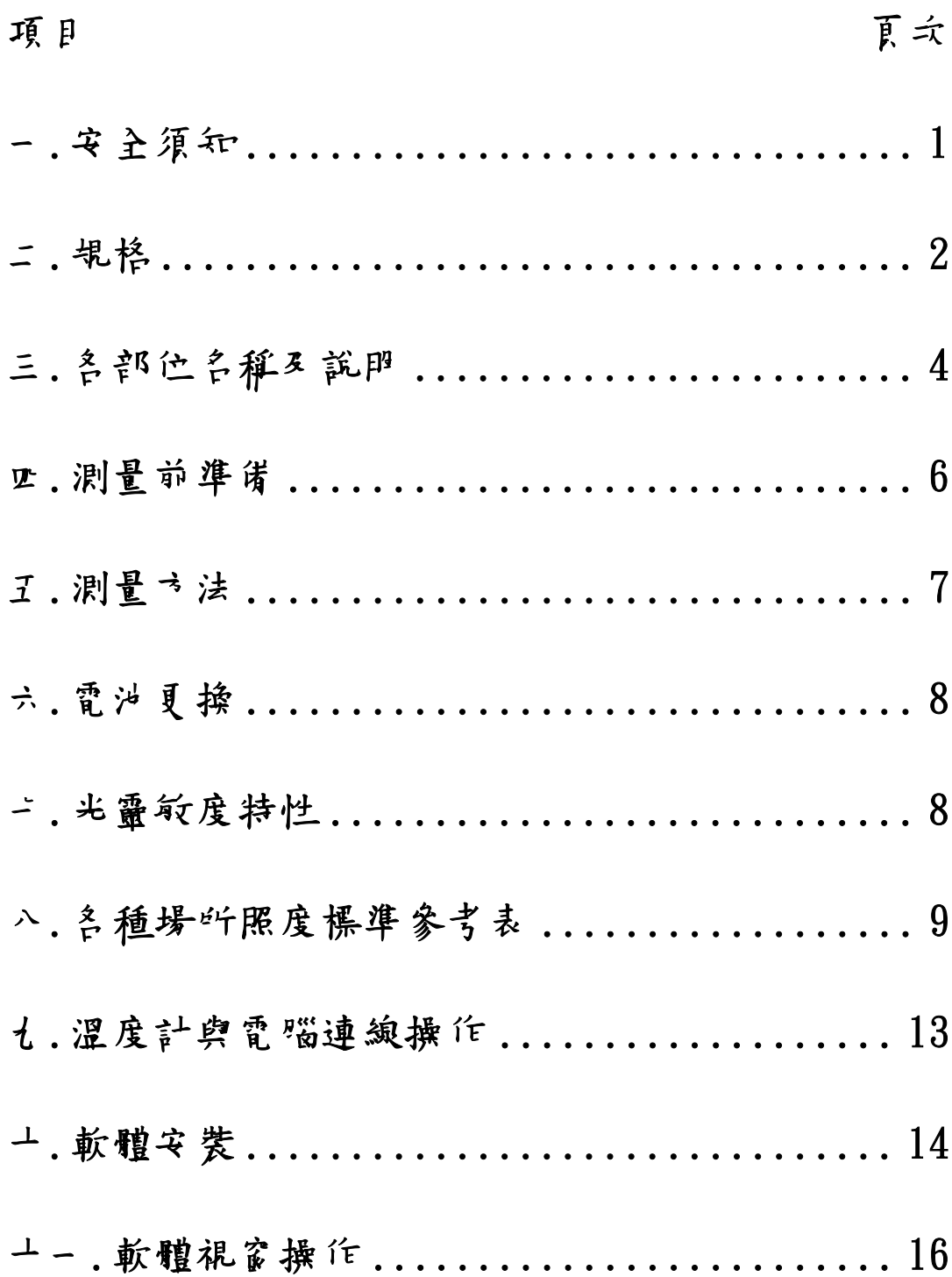

前言:

照度:被照的物體的某一面上其單位面積內所接受之光 通量稱為照度,其單位在英美用呎燭光,在歐洲用 米燭光。1 呎燭光是離 1 燭光的光源 1 呎遠而與光 線正交的面上的光照度。簡寫為 Fc。同樣 1 米燭 光就是離1燭光流1米源1米遠而與光線正交的通上 的光照度,簡寫為 Lux(勒克斯)

#### 安全須知

使用環境條件:

- c2000 公尺高度以下
- d適於室內使用
- e相對溼度≦80%RH
- ⊕操作溫度 0~40℃

清潔及保存要領:

c非說明書詳載的檢查及維修,須由本公司合格人

員處理。

d定期以乾布擦拭。

3請勿在高溫、高濕場所下測量。

f使用時,光檢測器需保持乾淨。

g光源測試參考準位在光球面正頂端。

h光檢測器的靈敏度會因使用條件或時間而降低。

建議您將儀錶做定期校正,以維持基本精確度。

安全符號說明:

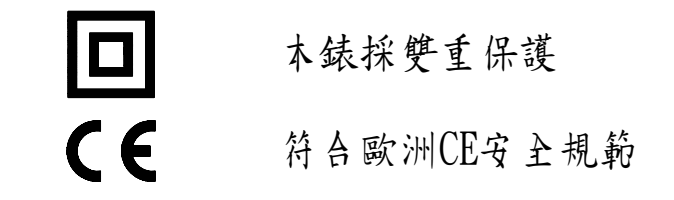

二.規格

顯示:3 2  $\frac{1}{\omega}$  位液晶顯示 器 。

◆測量範圍: 20, 200, 2000, 20000 Lux/Fc(1Fc=10.76 Lux)

- ◆準確度:±(3%rdg + 5dgts)
- 重覆測試:±2%
- 溫度特性:±0.1%/℃
- 取樣率:2.5 次/秒
- 感光體:光二極體
- 記錄組數:最多 255 組
- 記錄筆數:16000 筆
- ◆RS-232 傳輸速率: 9600bps
- ◆操作溫濕度:0℃~40℃(32°F~104°F),10~80%RH。
- ◆儲存溫濕度:-10℃~60℃(14°F~140°F),10~70%RH。
- 過載顯示:顯示 " OL "。
- ◆電 源:單侮 9V 電池,型式 006P 或 IEC6F22 或 NEDA 1604。
- ◆電池壽命:連續使用約 50 小時 (鹼性電池)。
- 光檢測器引線長度:150cm。
- ◆光檢測器尺寸:87.5 (L )× 60 (W )× 29 (H ) mm。
- ◆電錶尺寸: 146 (L )× 70 (W )× 39 (H) mm。
- ◆重 量:300g。
- 附 件:使用說明書、皮套、電池、RS-232 連 接線、9pin 轉 25pin 轉接頭、程式磁 碟片、調整棒。

三.各部位名稱及說明

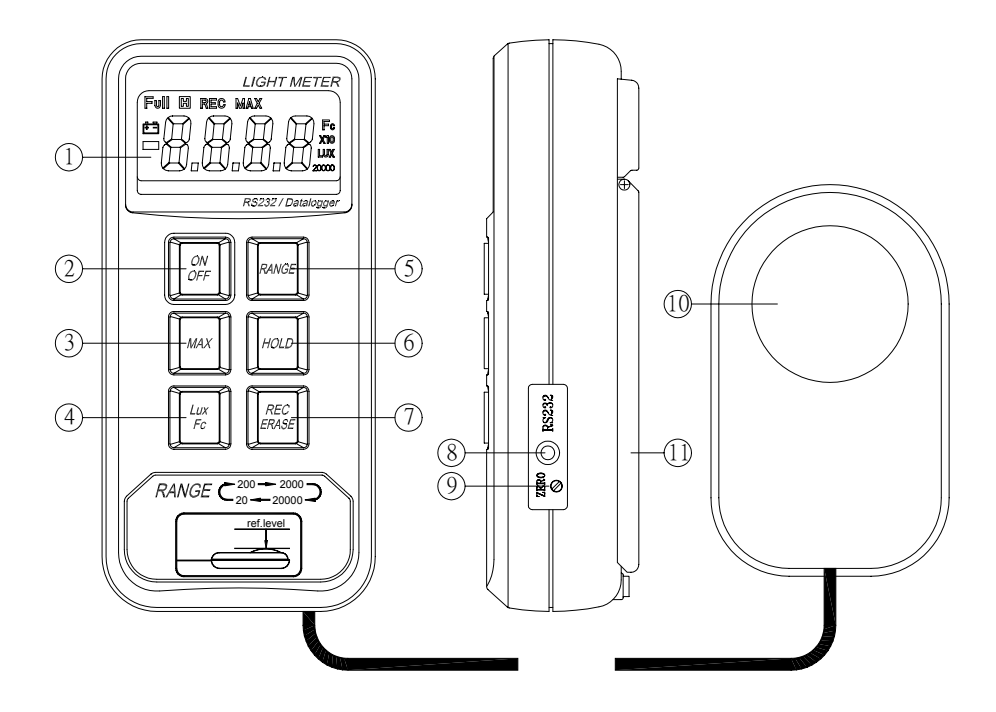

(圖 1)

- 1.液晶顯示器 :3-1/2 位,最大測量值 1999,讀值鎖定 "I ", 最大值" MAX ", 低電源顯示 "<sup>+-</sup> ",記錄" REC ",記憶體滿 " Full ", 單位符號 " Lux "、" Fc "等。
- $2.0$ N/OFF :電源開闢。
- 3. MAX: : 按下此鍵,將設定為最大值鎖定模式, 再按此鍵一下則解除最大值鎖定。
- 4.Lux/Fc :按此鍵一次可轉換單位一次,即  $Lux \rightarrow FC$   $Fc \rightarrow Lux$   $\circ$
- 5.RANGE : 檔位切換,可選擇 20、200、2000、20000 Lux/Fc。
- 6.HOLD :按此鍵一次,將設定為讀值鎖定模式, 再按一次解除。若此模式被啟動後,其 餘的功能鍵將暫時失效。
- 7.REC/ERASE :
	- c單一:按此鍵一次,將記錄當時量測值一筆。
	- d連續:持續按住此鍵 3 秒,則為連續記錄量測值 模式,再按一次則停止記錄。
	- eFULL:當記錄模式被啟動後, " RANGE " 和 " Lux/Fc "按鈕將暫時失效。當記錄組 數超過 255 組或資料筆數總共超過 16000 筆時,LCD 出現 " Full "符號, 此時不能再記錄。

f資料刪除:在關機狀況按住此鍵同時打開儀錶電

源並持續 3 秒,LCD 出現 "dEL"並閃

爍三次,表示記憶體的資料被清除。

8.電腦介面 :RS-232 連接線插座。

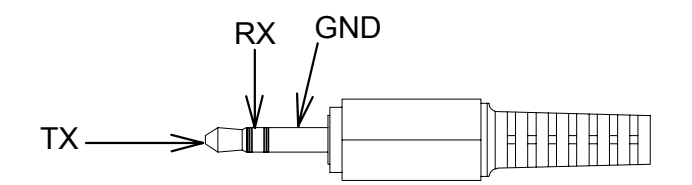

9. ZERO : 誹整 0. 0Lux/Fc 歸零 誹 整。

10 光檢測器 :光檢測用。

11.支架

#### 四.測量前準備:

- 1. 確定電池已裝置妥當,若LCD上顯示 H-1,則表示 電池電力不足,須更換新電池。
- 2. 確定光檢器蓋上頭蓋時,讀值為 0.00(20Lux 檔 位),若不為 0.00 時,請講整 ZERO 微講 红。

五.測量方法:

- 1. 按下 ON/OFF 鍵一次,打開照度計電源,並做歸零檢 查。
- 2. 選擇合適測量檔位。
- 3. 打開光檢測器頭蓋,並將光檢測器放在欲測光源之 水平位置。
- 4. 讀取照度計 LCD 之測量值。
- 5. 讀取之測量值,如出現 " OL",即表示超出最大量 測值現象,應立刻選擇較高檔位測量。

選擇 20000 Lux/Fc 檔位時,所顯示讀值須乘上

10 倍才是測量的真值。

- 如欲記錄量測值:參考 REC / ERASE 功能說明 (參考第 5 頁)
	- 1.單一量測值記錄模式:LCD 顯示 " REC "符 號點亮一次。
	- 2.連續量測值記錄模式:"REC"每秒閃爍一次• 3.記錄取樣時間請參考 PC 軟體操作。

#### 六.電池更換:

- 1. 電池電才不足時,LCD 上出現 + 1指示,表示須更換 電池。
- 2. 使用十字起子轉出電錶底蓋之三根螺絲,打開底 蓋,從電池扣上取下電池,換上一枚新 9V 電池。
- 3. 蓋上底蓋,確實鎖上螺絲。

七.光靈敏度特性:

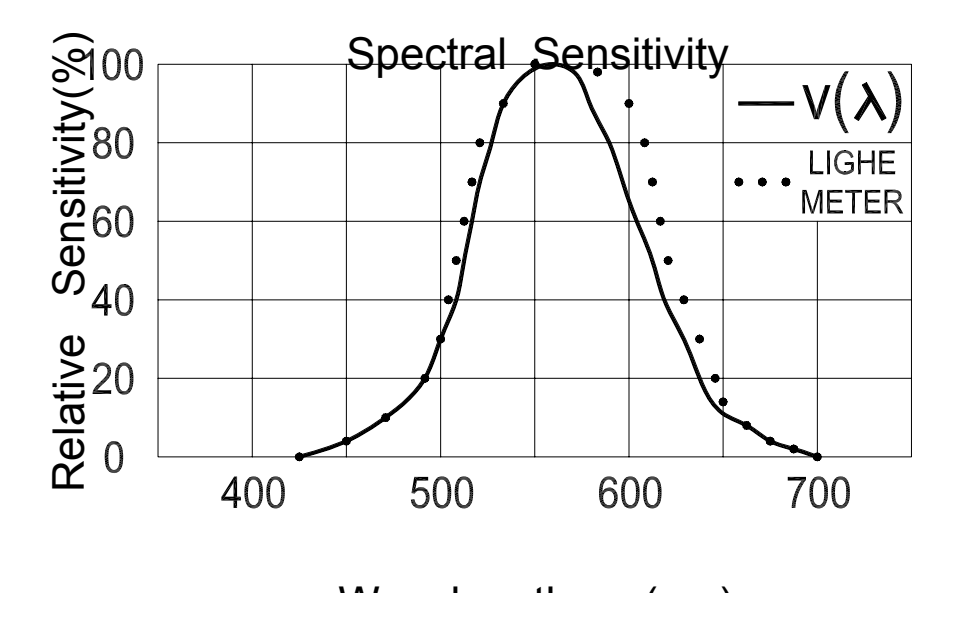

(圖 2)

# 八.各種場所照度標準參考表:

學校:

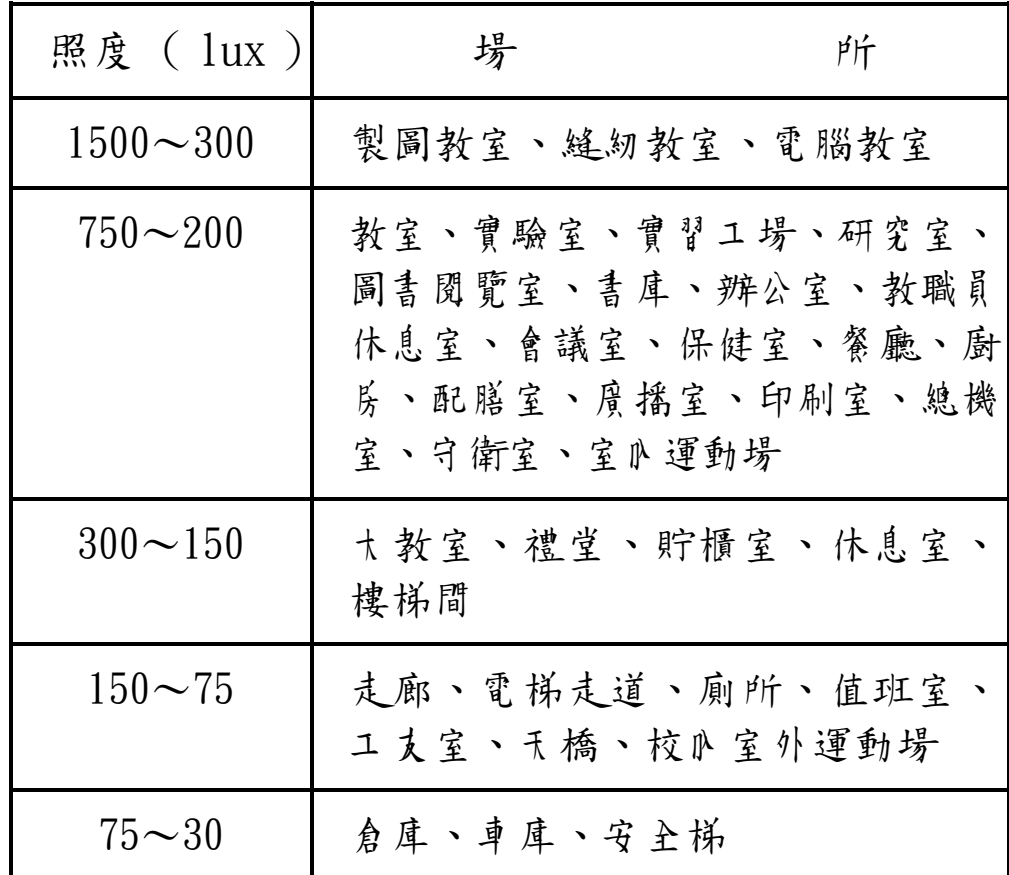

理髮院:

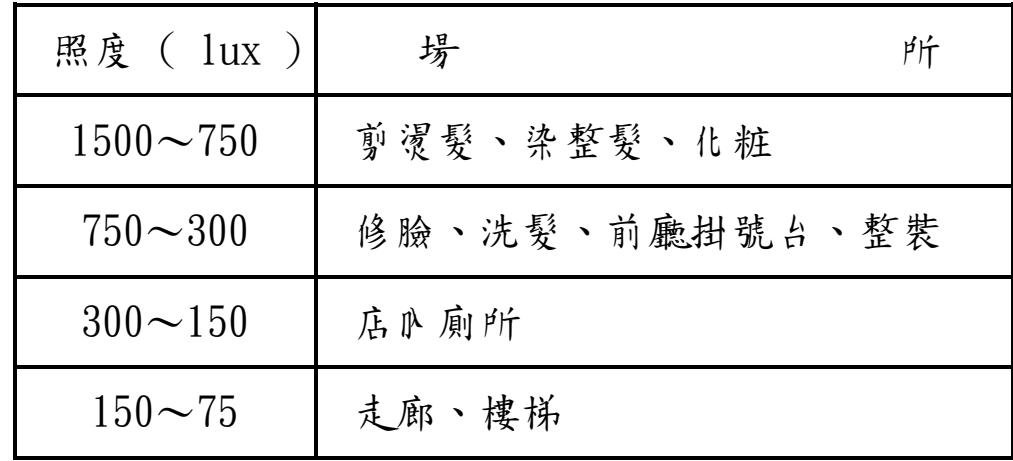

醫院:

| 照度 ( lux )        | 場<br>۴ŕ                                                          |
|-------------------|------------------------------------------------------------------|
| $10000 \sim 5000$ | 視機能檢查 ( 眼科明室 )                                                   |
| $1500 \sim 750$   | 開刀房                                                              |
| $750 - 300$       | 診療室丶治療室丶製藥室丶配藥室丶<br>藥局室丶解剖室丶病理細菌室丶恚<br>救室、產房、院長室、辨公室、護<br>土室丶會議室 |
| $300 - 150$       | 病居丶藥品室丶病床舌書丶换藥丶<br>骨折石膏包紮、嬰房、記錄室、侯<br>診室、會診室、門診走廊                |
| $150 \sim 75$     | 夏衣室丶物療室丶X 光室丶病 K 走廊丶<br>藥品室、減菌室、病房室、樓梯、<br>IN 視鏡室                |
| $75 - 30$         | 動物室、暗室(照片)、太平梯                                                   |

商店、百貨店:

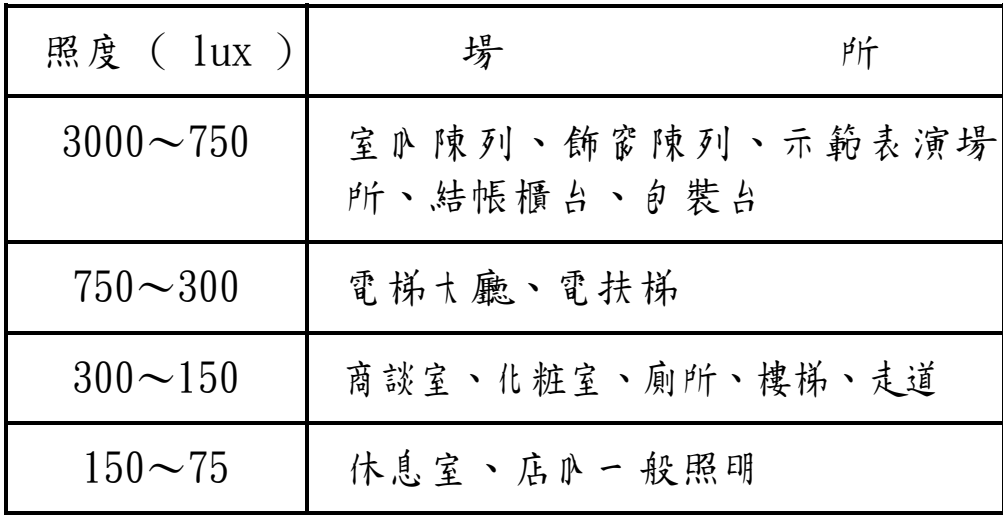

事務所:

| 照度 ( lux )       | 場<br>所                                   |
|------------------|------------------------------------------|
| $2000 \sim 1500$ | 設計室、事務室                                  |
| $1500 \sim 750$  | 大廳追道 ( 日玉 )、營業室、製圖<br>室、打卡、打字            |
| $750 - 300$      | 計算機室、會議室、印刷室、總機室、<br>控制室、招待室、娱樂室、餐廳      |
| $300 - 150$      | 書庫、娛樂室、餐廳教室、休息室、警<br>衛室、電梯 ( 走道 )、盥洗室、廁所 |
| $150 \sim 75$    | 喝茶室、夏衣室、倉庫、值夜室(入<br>口處)                  |
| $75 - 30$        | 大平梯                                      |

## 旅館、飯店、娛樂場:

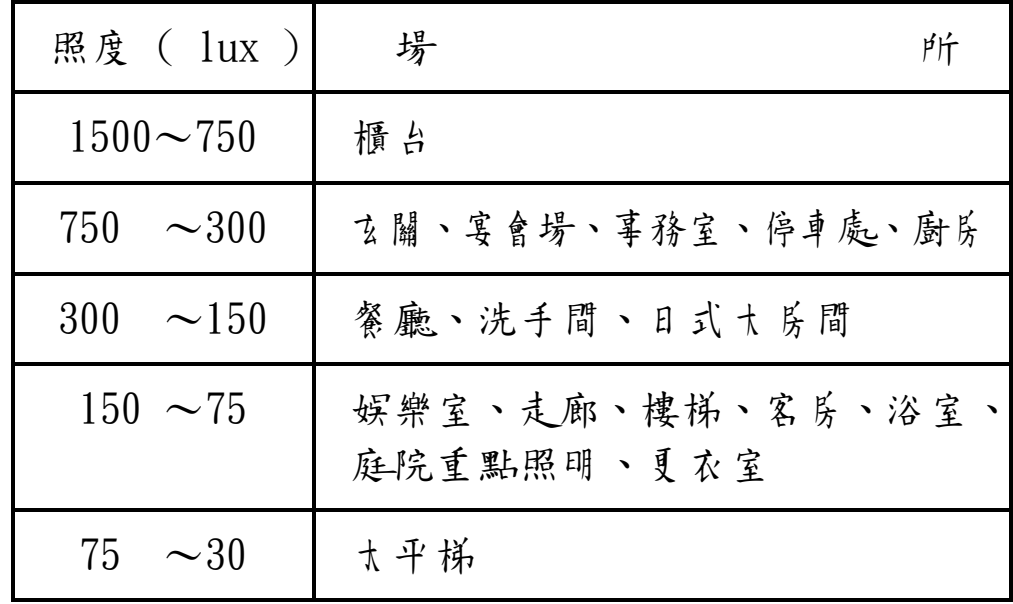

工廠:

| 照度 ( $lux$ )     | 場                               | ۴ŕ |
|------------------|---------------------------------|----|
| $3000 \sim 1500$ | 超精密作業、設計、製圖、精密檢<br>查            |    |
| $1500 \sim 750$  | 設計室、分析、組立線、塗裝                   |    |
| $750 - 300$      | 包裝、計量、表面處理、倉庫辦公某                |    |
| $300 - 150$      | 染色、鑄造、電棄室                       |    |
| $150 \sim 75$    | 進出口、走廊、通道、樓梯、化妝<br>室、廁所、附作業場倉庫  |    |
| $75 - 30$        | 太平梯、倉庫、屋外動才設備 ( 裝<br>卸貨、存貨移動作業) |    |

# 住家:

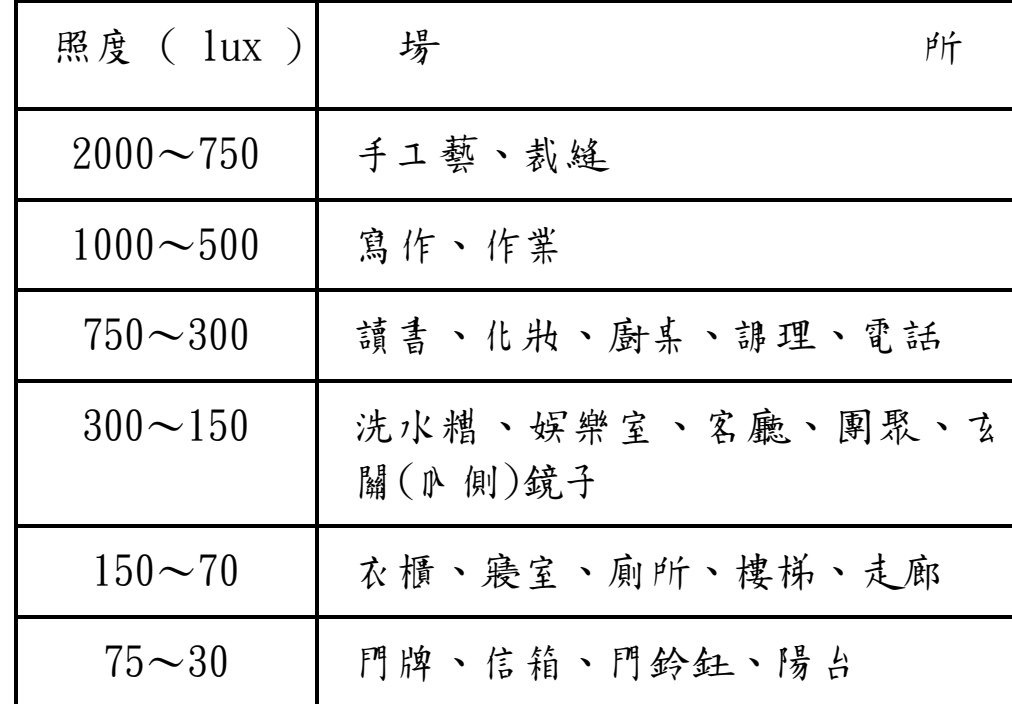

九.溫度計與電腦連線操作

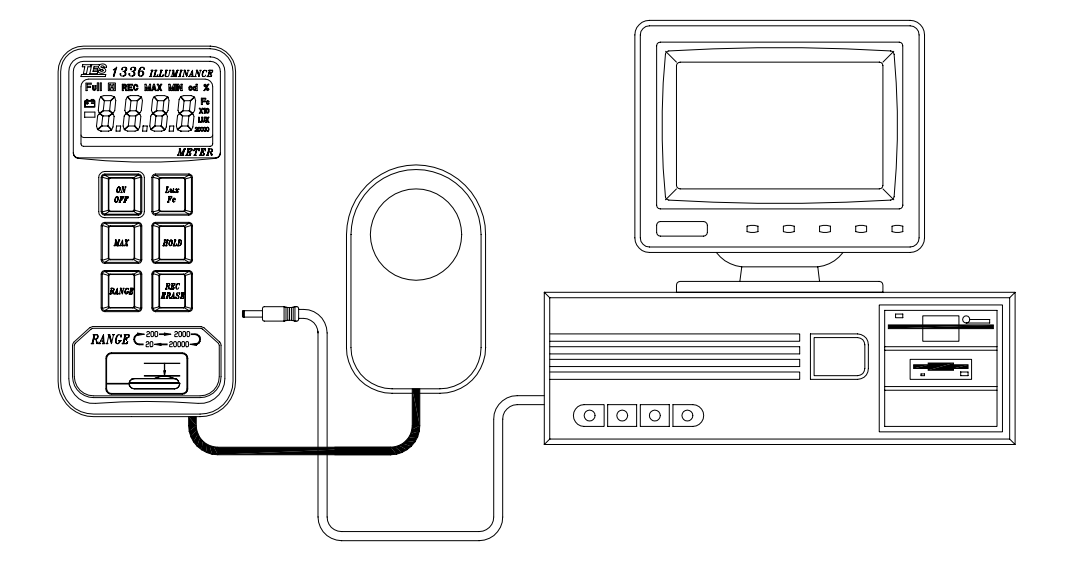

(圖 3)

#### ½ 連接 PC 通信埠 (參圖 3)

通常某上型 PC 的 COM1 通信埠留給滑鼠使用,所以必須 利用木錶附件 9 轉 25 腳轉接器及 RS-232 連接線, 將木 錶與某上型 PC 的 COM2 通信埠連接。若不 考慮配合使用 滑鼠,只需一條 RS-232 連接線, 即可 與某上型 PC 的 COM1 通信埠連接。對於筆記型電腦而言,它只有一個 RS-232 通信埠 COM1,但另伴隨一個系統滑鼠,因此可直接由 COM1 用 RS-232 電腦線連接到儀錶,構成通信。

# 十.軟體安裝

#### **(1)** 硬體架構

- 486 IBM 相容個人電腦以上
- 3.5 吋軟碟機
- 兩個串列通信埠 COM1 和 COM2
- 4M 以上儲存空間硬碟
- EGA 或 VGA 顯示器
- Windows 95 版以上及 2 鍵以上微軟( Microsoft ) 相容滑鼠

#### **(2)** 安裝視窗應用軟體

執行所附視窗軟體的安裝程式,即自動裝載其程式。 安裝步驟如下:

- a). 啟動微軟視窗
- b). 關閉所有應用程式
- c). 開啟程式管理員表單(Program Manager),選

取檔案(File)項目,執行(Run)命令鍵

d). 鍵入 A(或 B):\ setup 後按 Enter 鍵

執行照度計(LIGHTMETER)程式:

a). 啟動微軟視窗軟體

b). 使用滑鼠或鍵盤執行程式

- **(3)** 連線作業測試
	- a). 照度計與電腦正常連線通訊狀態下,在視窗左 下角會顯示 " COM ",若照度計和電腦 PC 間通訊 **7 良,則顯示 "NO COM"。**
	- b). 無論照度計和電腦 PC 間是否構築通信成功,照

度計的功能表單畫面仍會出現。

c). 若照度計電源關閉,"NO COM" 符號即出現。

## — 功能表單畫面

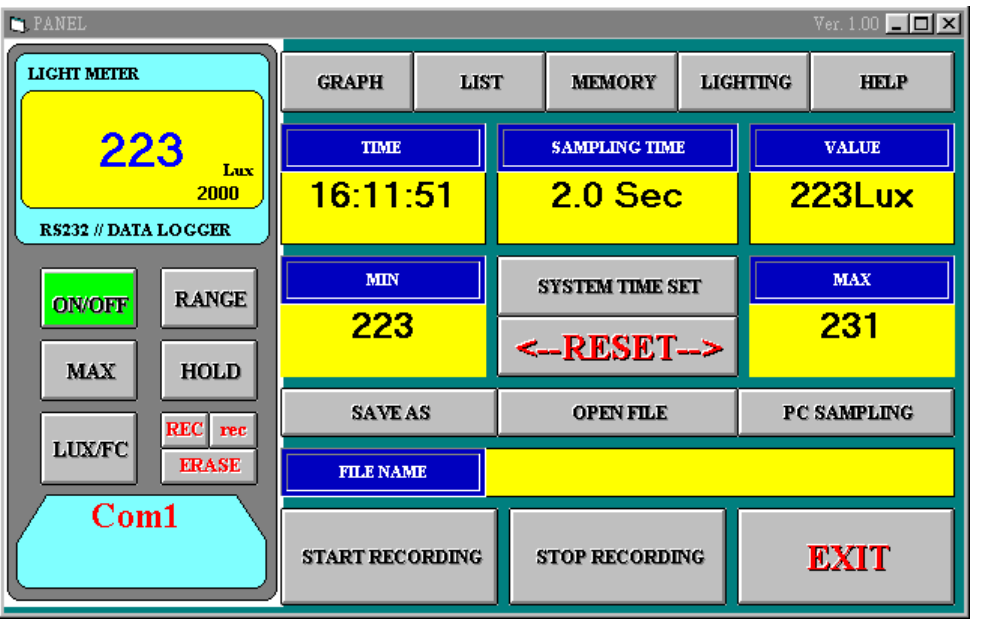

 $($ 圖 $4)$ 

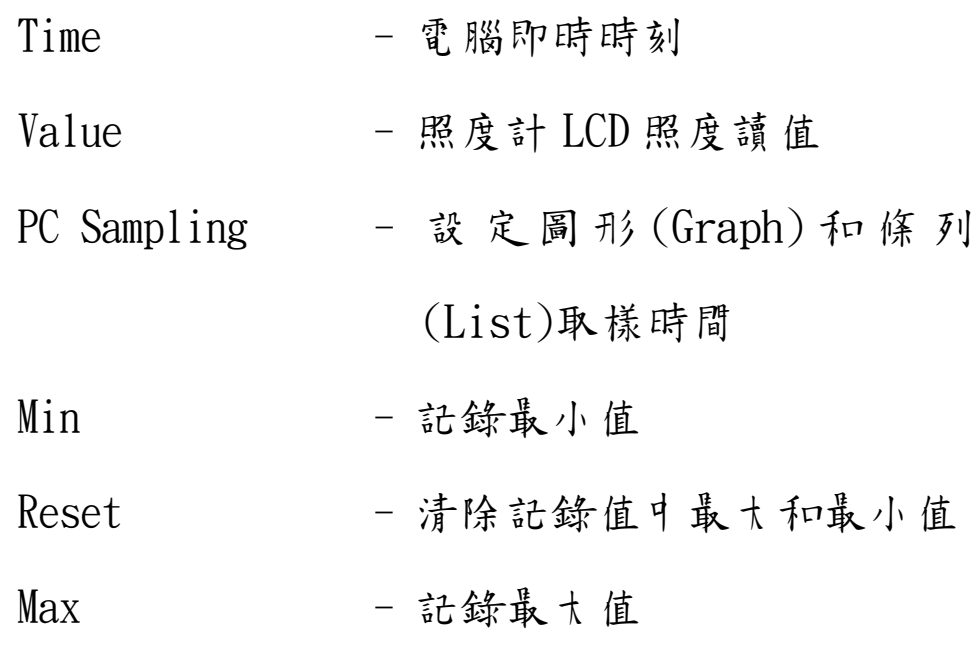

- Save as 開啟一個檔案存放記錄值於電 腦硬碟中
- Open file 讀出一個檔案小資料閱覽
- $File name ~~當開啟一個檔案~~ 存放記錄值$ 時,檔名會顯示於此處
- Start recording 開啟一 偶檔案後,輕敲此處 開始記錄
- Stop recording 停止記錄並關閉檔案

#### menu function

- □ 顯示方式(Display):
	- 15000  $10000$ 5000  $\boldsymbol{0}$  $\overline{2}$  $345$ कार  $891011121314151617181920$  $\overline{0}$  1 (圖 5)

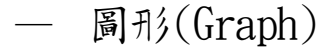

# — 條列(List)

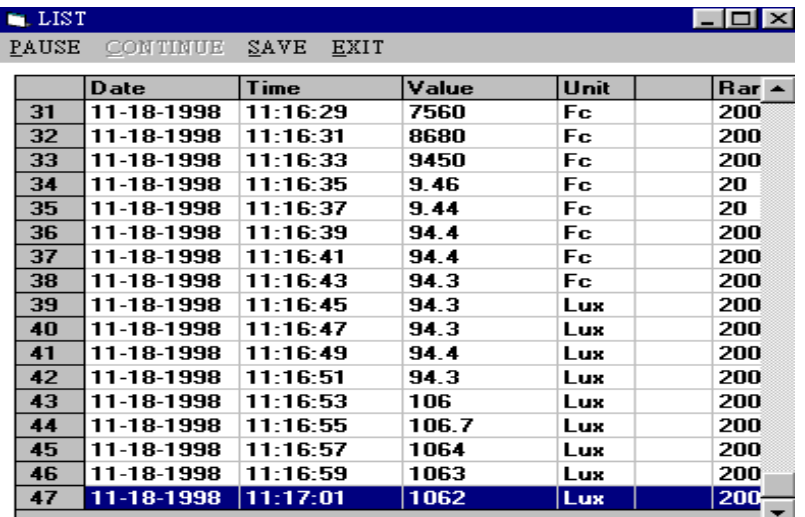

(圖 6)

#### 命令鍵

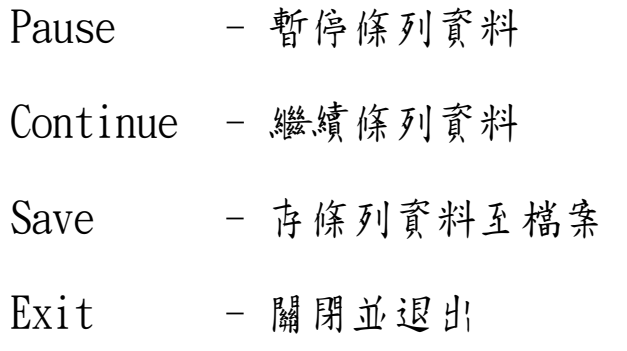

#### □ 記憶體(Memory)

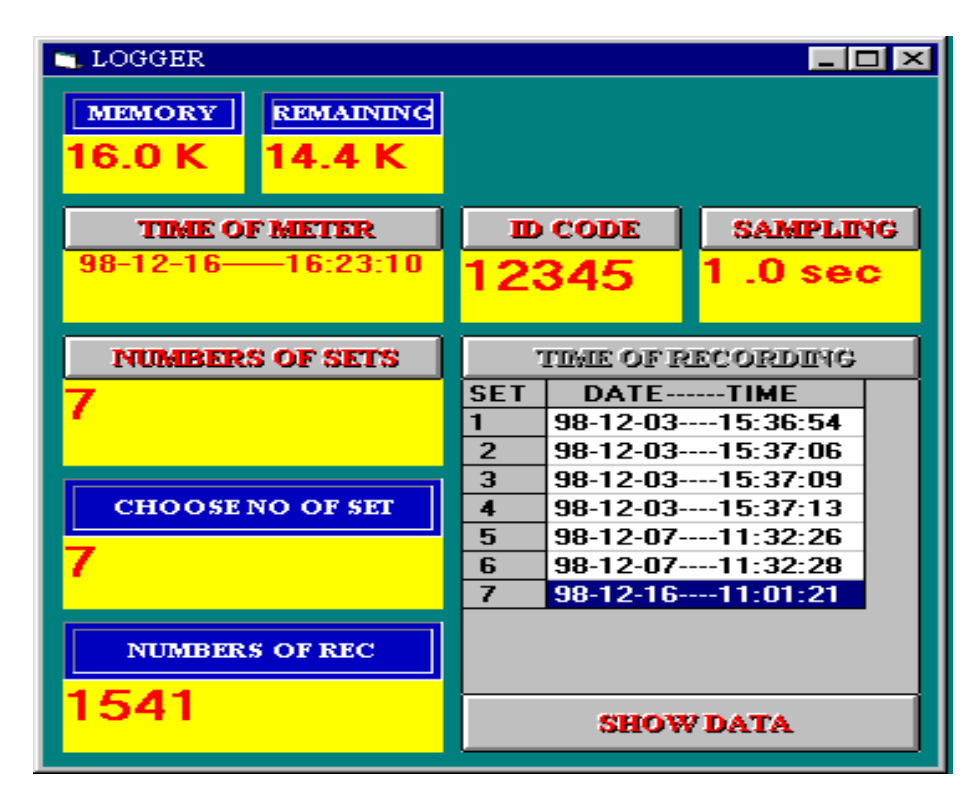

圖 7

)樣本中表示為共有 7 組記錄,第 7 組中有 1541 筆記錄。 )點選 TIME OF METER 會顯示目前照度計的時間。

如欲修改 ID CODE 或記錄取樣時間(SAMPLING)請以滑 鼠在數字上拖曳反白直接修改再點 ID CODE 或 SAMPLING 按鈕即可。

#### 下載資料

使用者將記憶體資料取出步驟如下:

- 1). 依照圖 7 % 例,點取 NUMBERS OF SETS, 即獲 知記錄組(次)數
- $2$ ). 點取 " TIME OF RECORDING "即獲知每組(次) 記錄啟始時間。
- 3). 在 " CHOOSE NO OF SET " 填入欲取得的記錄 組別,則可獲知該組的記錄筆數。
- 4). 欲得知詳細資料請按 " SHOW DATA " 鈕。

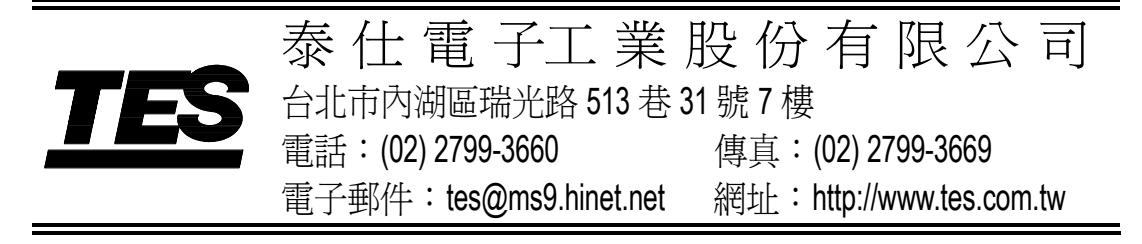

Jan-2001-1